### **รายงานผล**

# **โครงการการจัดการเรียนการสอนเสมือนจริง ด้วยโปรแกรม Class Point วันที่ 9 มิถุนายน 2566**

**โดย**

**อาจารย์ ดร.แววบุญ แย้มแสงสังข์ สาขาวิชาวิทยาศาสตร์และเทคโนโลยี**

**โครงการนี้ได้รับการสนับสนุนจากทุนพัฒนาบุคลากรเพื่อการศึกษาทางไกล ประจ าปีงบประมาณ พ.ศ. 2566**

#### **ค าน า**

โครงการเรื่อง การจัดทำ Virtual Lab โดย Class Point สำหรับการเรียนการสอนเสมือนจริง โครงการนี้ได้รับการสนับสนุนจากทุนพัฒนาบุคลากรเพื่อการศึกษาทางไกล ประจำปีงบประมาณ พ.ศ. 2566 ซึ่ง สาขาวิชาวิทยาศาสตร์และเทคโนโลยี เป็นผู้รับผิดชอบในการดำเนินโครงการ โดยมีวัตถุประสงค์เพื่อเผยแพร่ความรู้ และเทคนิคที่เกี่ยวข้องกับการจัดทำ Virtual Lab สำหรับการเรียนการสอนเสมือนจริง แก่ผู้ที่สนใจ ซึ่งสามารถนำ ความรู้ไปใช้ในงานของตน และต่อยอดพัฒนาไปสู่ความรู้ด้านอื่นๆที่สลับซับซ้อนได้มากขึ้น

สาขาวิชาวิทยาศาสตร์และเทคโนโลยีขอขอบคุณ บุคลากร และหน่วยงานที่เกี่ยวข้องกับงานในครั้งนี้ และทุกภาคส่วนที่ช่วยผลักดันให้การจัดงานในครั้งนี้สำเร็จลุล่วงไปด้วยดี

# **สารบัญ**

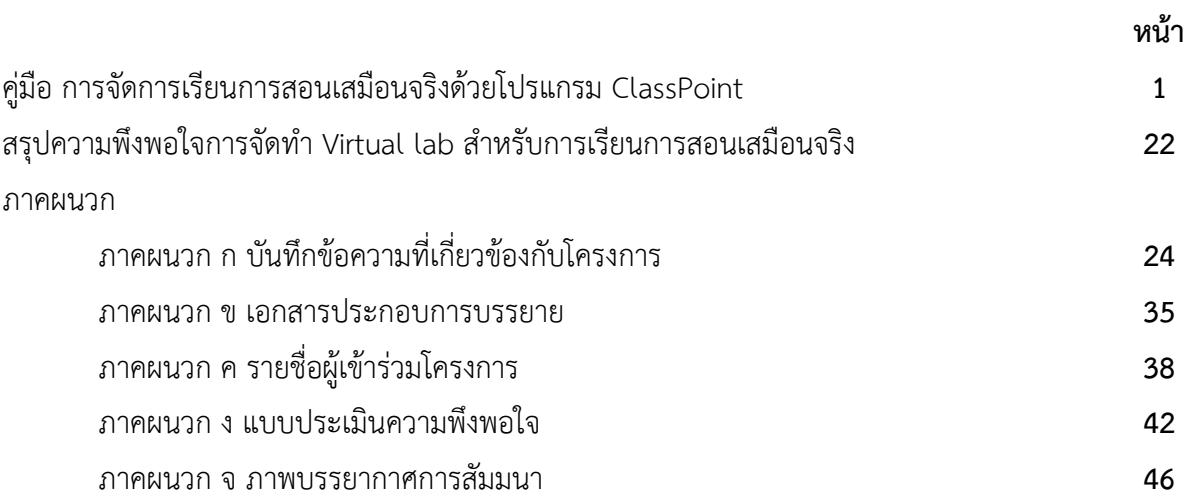

### **คู่มือ การจัดการเรียนการสอนเสมือนจริงด้วยโปรแกรม ClassPoint**

คู่มือ การจัดการเรียนการสอนเสมือนจริง ด้วยโปรแกรม ClassPoint นี้เป็นการสรุปเนื้อหาจากการ บรรยาย ในกิจกรรมแลกเปลี่ยนเรียนรู้ (KM) ประจ าปีการศึกษา 2566 ของสาขาวิชาวิทยาศาสตร์และเทคโนโลยี ที่ จัดขึ้นเมื่อวันที่ 9 มิถุนายน 2566 เวลา 9.00-12.00 น.แบบออนไลน์โดยมีเนื้อหาเกี่ยวกับ

1.แนวคิดเกี่ยวกับ ClassPoint 2.การใช้งานพื้นฐานใน ClassPoint 3.การลงชื่อเข้าใช้งาน ClassPoint สำหรับนักศึกษา 4.การลงชื่อเข้าใช้งาน ClassPoint สำหรับอาจารย์ 5.การจัดการเรียนการสอนเสมือนจริงด้วย ClassPoint ซึ่งมีรายละเอียดดังนี้

## **1.แนวคิดเกี่ยวกับ ClassPoint**

โปรแกรม ClassPoint เป็นเครื่องมือที่ใช้ในการจัดการเรียนการสอนเสมือนจริงที่มีความโดดเด่นรูปแบบ หนึ่ง โดยเป็นการสอนเพื่อให้นักศึกษา ได้เรียนรู้ด้วยตนเอง โปรแกรม ClassPoint เป็นเครื่องมือสำหรับการเรียน ึการสอนออนไลน์ ที่ใช้งานง่าย สะดวกสบาย และมีเครื่องมือครบถ้วนสำหรับการสอนออนไลน์ โดยไม่ต้องใช้ แอปพลิเคชันอื่นเพิ่มเติม ทำให้ผู้สอนสามารถจัดทุกกิจกรรมการเรียนรู้ด้วยเครื่องมือเดียว ทำให้การเรียนการสอน ง่ายขึ้น สามารถโต้ตอบกันได้ นักศึกษาสามารถตอบคำถามผ่านการนำเสนอ อาจารย์สามารถสร้างกระดานดำ แล้วยังช่วยจัดเก็บข้อมูลการนำเสนอ และข้อมูลการตอบคำถามของนักศึกษาได้อย่างเป็นระบบ

วิธีการร่วมกิจกรรมใน ClassPoint สำหรับนักศึกษาไม่จำเป็นต้องโหลดโปรแกรม แต่สำหรับผู้สอน จ าเป็นต้องโหลดโปรแกรมก่อนใช้ นักศึกษาสามารถเข้าร่วม ClassPoint ได้ง่ายใน 2 รูปแบบ คือ

แบบที่ 1 คือเข้าไปที่ ClassPoint .app ใส่ Class code และพิมพ์ชื่อ แบบที่ 2 คือการ Scan QR code และพิมพ์ชื่อ code ลงไป

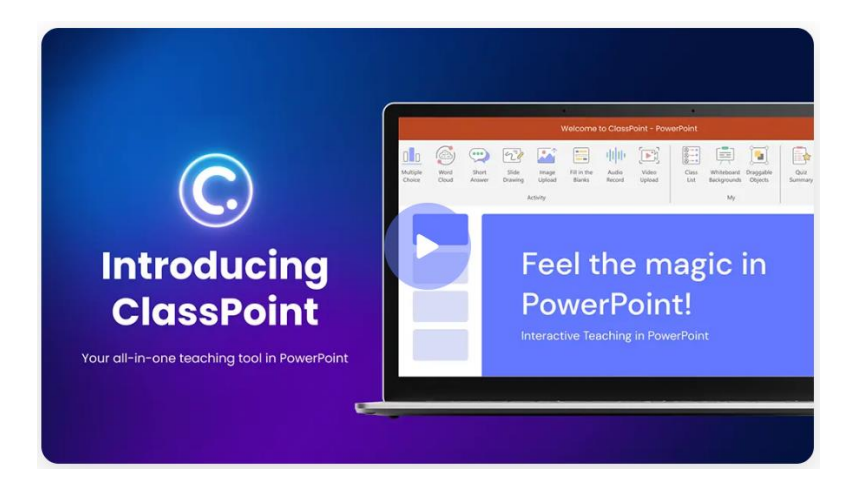

ภาพที่ 1 หน้าจอ ClassPoint

เนื่องจาก ClassPoint ไม่ใช่เครื่องมือสตรีมมิงแบบสด ดังนั้นในขณะที่ใช้ ClassPoint จึงสามารถแบ่ง หน้าจอได้เมื่อเรียนรู้ออนไลน์ร่วมกับโปรแกรมอื่นๆ โดยใช้อุปกรณ์เดียวกันกับที่ใช้เข้าร่วม ClassPoint เรียกว่า "แบ่งหน้าจอ" โดยที่ไม่ต้องสลับไปมาระหว่างหน้าต่างและแอปพลิเคชันต่างๆ นักศึกษาจะสามารถดูหน้าจอและ งานน าเสนอของอาจารย์ได้ในคราวเดียว โดยตัดหน้าต่างสองบานออกครึ่งหนึ่งเพื่อให้สามารถแชร์หน้าจอได้ หาก ต้องการแบ่งหน้าจอบนแล็ปท็อปหรือเดสก์ท็อป ก็สามารถปรับขนาดและย้ายหน้าต่างทั้งสองให้อยู่เคียงข้างกันได้

หากนักศึกษาใช้คอมพิวเตอร์ที่ใช้ Windows ทำได้โดยลากหน้าต่างหนึ่งไปที่ด้านข้างของอุปกรณ์ หน้าต่าง นั้นจะวางไว้ที่ครึ่งหน้าจอโดยอัตโนมัติและให้เลือกหน้าต่างที่ต้องการดูในอีกครึ่งหนึ่ง

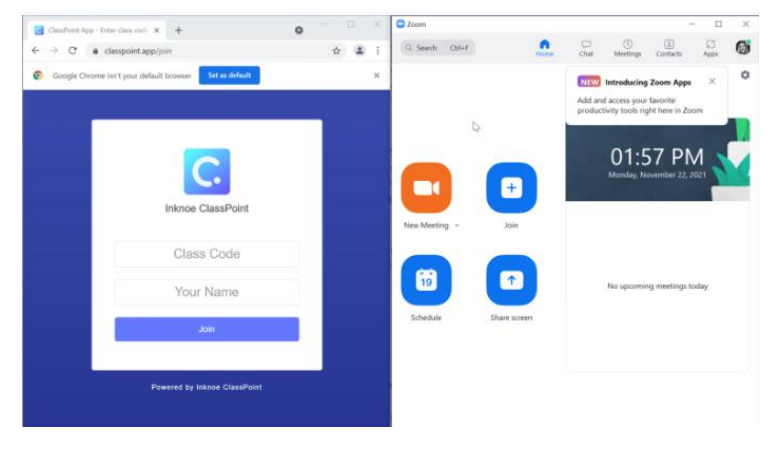

ภาพที่ 2 การแยกหน้าจอ ClassPoint ด้วยแล็ปท็อปหรือเดสก์ท็อป

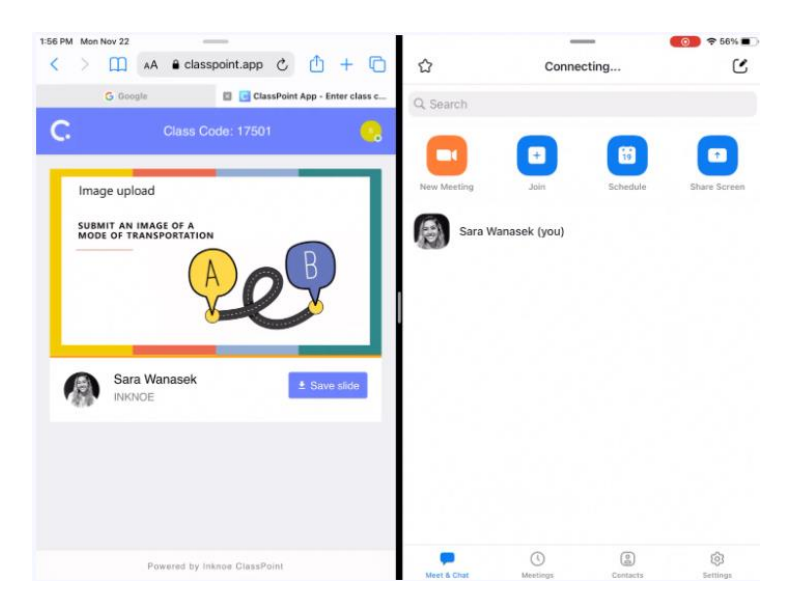

ภาพที่ 3 การแยกหน้าจอ ClassPoint ด้วย iPad หรือแท็บเล็ต

ClassPoint ไม่ใช่แพลตฟอร์มแบบสแตนด์อโลน แต่เป็น Add-in ของ PowerPoint ซึ่งผู้สอนส่วนใหญ่ใช้ ้อยู่อย่างกว้างขวาง ClassPoint ช่วยเพิ่มประสิทธิภาพของ PowerPoint สำหรับการสอน โดยทำให้นักศึกษา สามารถโต้ตอบกับเนื้อหาได้ ผ่านแบบทดสอบเชิงโต้ตอบและการเล่นเกม และเข้ากันได้กับระบบปฏิบัติการ Windows 10 และ 11 และ Office 2013/2016/2019/365 แต่ขณะนี้ ClassPoint ยังไม่สามารถทำงานร่วมกับ PowerPoint เวอร์ชัน MacOS และ iOS ได้

นักศึกษาสามารถเข้าร่วมชั้นเรียน ClassPoint ด้วยอุปกรณ์ใดก็ได้ โดยใช้เบราว์เซอร์ใดก็ได้ ไม่จำกัด เฉพาะพีซี, Mac, Chromebook, iOS และอุปกรณ์ Android

# **2. การใช้งานพื้นฐานใน ClassPoint**

ClassPoint สามารถทำงานได้หลายอย่าง เพื่อเป็นการอำนวยความสะดวกให้กับอาจารย์ และนักศึกษา ตัวอย่างกิจกรรมที่สามารถท าได้ เช่น

- 1. การสร้างแบบทดสอบเชิงโต้ตอบ ที่อาจารย์ต้องการถามนักศึกษา
- 2. ใส่คำอธิบายประกอบสไลด์ได้
- 3. สร้างโพลสดในเครื่องมือ PowerPoint ได้
- 4. นักศึกษาสามารถตอบคำถาม และอาจารย์ดูคำตอบของนักศึกษาแบบสด ๆ หรือทบทวนได้ตลอด
- 5. สามาถซ่อนคำตอบ หรือคำเฉลยเพื่อกระตุ้นความสนใจของนักศึกษาได้เป็นอย่างดี
- 6. นักศึกษาสามารถเขียนข้อความในกระดาษ เขียนคำตอบ หรือวาดรูปทำเป็นผลงานได้
- 7. ClassPoint สามารถ saves for review ได้เลย

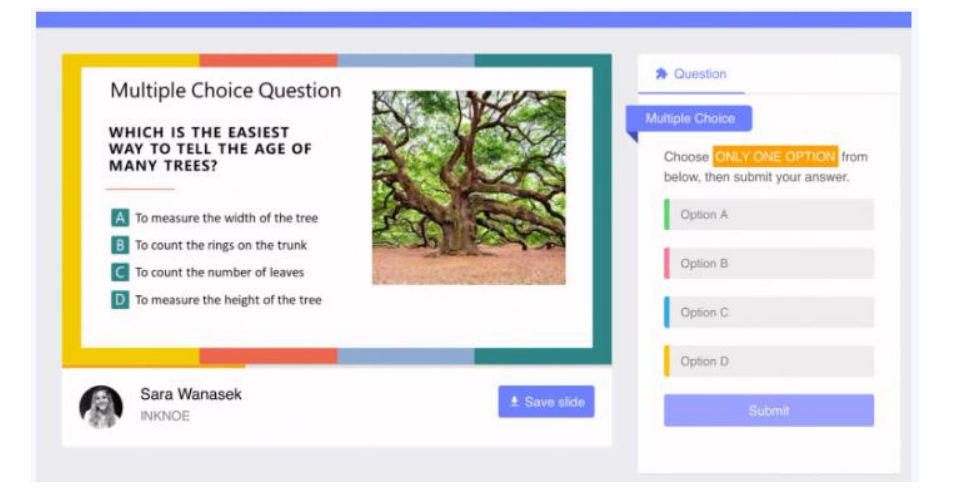

### ภาพที่ 4 ข้อสอบแบบปรนัยใน ClassPoint

ClassPoint สามารถสร้างข้อสอบแบบปรนัยในได้ ซึ่งข้อสอบแบบปรนัยเป็นคำถามเข้าใจง่าย นักศึกษา ้จะต้องเลือกตัวเลือกที่ต้องการเท่านั้น ซึ่งนักศึกษาต้องดูที่ไฮไลต์ของคำแนะนำเพื่อดูว่า นักศึกษาสามารถคลิกได้กี่ ตัวเลือกก่อนส่ง โดยนักศึกษาอาจมีทางเลือกเดียวเท่านั้นหรือเลือกหนึ่งตัวเลือกขึ้นไปก็ได้ เมื่อนักศึกษาเลือก

คำตอบแล้ว ให้กดส่งและดูคำตอบได้ โดยคำตอบของนักศึกษาจะปรากฏบนงานนำเสนอของอาจารย์ในทันที นอกจากนี้ ClassPoint ยังมีลูกเล่นอื่นๆ อีก เช่น

Word Cloud หรือกลุ่มคำ คือ การจับกลุ่มคำโดยเรียงจากคำที่มีมากที่สุดไปน้อยที่สุด เป็นประโยชน์ใน การทำรายงานข้อความ เพื่อให้มองเห็นคำที่ถูกใช้มากที่สุดได้ง่ายขึ้น Word Cloud มีข้อดีคือ

1. จะโชว์สถิติให้เห็นชัดเจน เช่น ความคิดเหมือนกันมากน้อยแค่ไหน มีจำนวนที่เห็นตรงกันมากแค่ไหน

2. ใน word cloud ลักษณะการแสดงคำมีความสำคัญอย่างมาก ยิ่งข้อความที่เด่นชัดหรือเด่นชัดและใหญ่ ขึ้นเท่าใด ระดับหรือระดับความเกี่ยวข้องก็จะยิ่งสูงขึ้นเท่านั้น

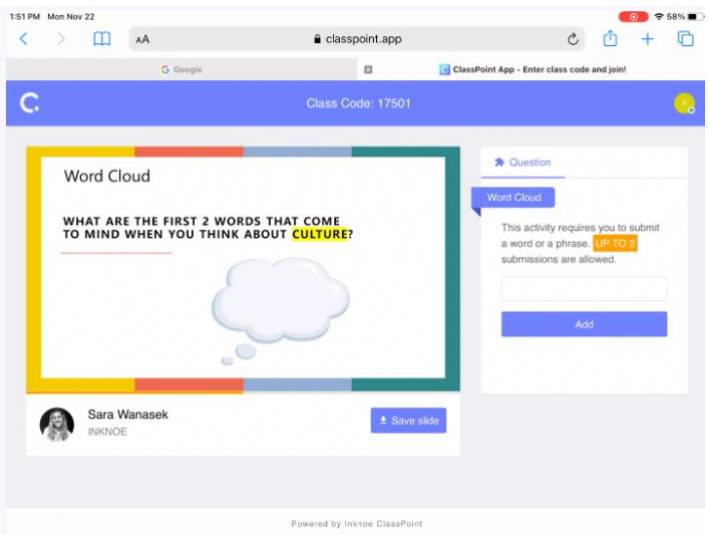

ภาพที่ 5 Word Cloud ใน ClassPoint

ด้วยเหตุนี้ word cloud จึงเป็นวิธีที่เหมาะสมที่สุดในการแบ่ง หรือดึงส่วนที่เกี่ยวข้องและโดดเด่นที่สุด ้ออกจากข้อความหรือข้อมูล โดยจะแยกและจัดประเภทส่วนที่จำเป็นจากแหล่งเดียว เช่น โพสต์ในบล็อก และย้าย ไปยังฐานข้อมูลเพื่อเก็บรักษาผลงานของนักศึกษาได้ทันที

ประเภทคำถามของ Word Cloud จะรวบรวมคำศัพท์ที่นักเรียนให้มาไว้ใน 'คลาวด์' แบบไดนามิก ้อาจารย์สามารถกำหนดจำนวนคำตอบ จำนวนครั้งการส่งของนักศึกษาได้ โดยดูที่ปุ่มคำสั่ง นักศึกษาสามารถพิมพ์ ้ คำหรือวลีสั้นๆ แล้วกด Enter หรือปุ่มเพิ่ม เพื่อให้คำตอบถูกเพิ่มลงใน word cloud จากนั้นให้มองหาคำของเรา ้บนหน้าจอของอาจารย์ และดูคำนั้นเคลื่อนไปรอบๆ และเติบโตขึ้นในขณะที่นักศึกษาคนอื่นๆ ส่งคำตอบเพิ่มเติม เพื่อสร้างเมฆหลากสีจาก Word Cloud ขึ้นมา

**Short answer** คือ การแสดงความคิดเห็นอย่างอิสระ มีลูกเล่น สามารถกดรูปหัวใจเพื่อแสดงความชอบ ในความคิดเห็น ผู้สอนสามารถนำความคิดเห็นของนักศึกษามาพูดคุย หรือนำมาต่อยอดในการจัดการเรียนการ สอนได้

**รางวัลดาว** เป็นเครื่องมือส าหรับอาจารย์โดยกดที่ปุ่ม My Class เมื่อนักศึกษามีส่วนร่วมในบทเรียน เช่น ิ ถามคำถามที่ดี ตอบคำถามถูกต้อง เป็นอาสาสมัครในกิจกรรม ชนะเกม ฯลฯ อาจารย์สามารถแจกดาวได้ตาม ์ ต้องการ เมื่อกดปุ่ม My Class อาจารย์ยังสามารถแจกดาวจากตัวเลือกชื่อและคำถามเชิงโต้ตอบใดๆ ก็ได้ และ นักศึกษาไม่จ าเป็นต้องใช้อุปกรณ์ในการรับดาว

**ระดับ ตรา และลีดเดอร์บอร์ด** เมื่อนักศึกษาสะสมดาว นักศึกษาจะได้รับการเลื่อนระดับ และได้รับ เหรียญตราใหม่ๆ และอาจารย์สามารถเพิ่มความสนุกในการแข่งขันได้ด้วยการเปิดเผยอันดับปัจจุบันและอันดับ ่ ของชั้นเรียนทั้งหมดจากกระดานผู้นำบนแถบเครื่องมือ ไม่ว่าจะเป็นกิจกรรมแบบตัวต่อตัวกิจกรรมกลุ่ม คะแนน การมีส่วนร่วม หรือจากคำถามเชิงโต้ตอบ โดยกดที่ปุ่มการตั้งค่า Gamification อาจารย์สามารถปรับแต่งระดับ และคะแนนที่จำเป็นในการไปถึงแต่ละระดับได้ด้วยตนเอง

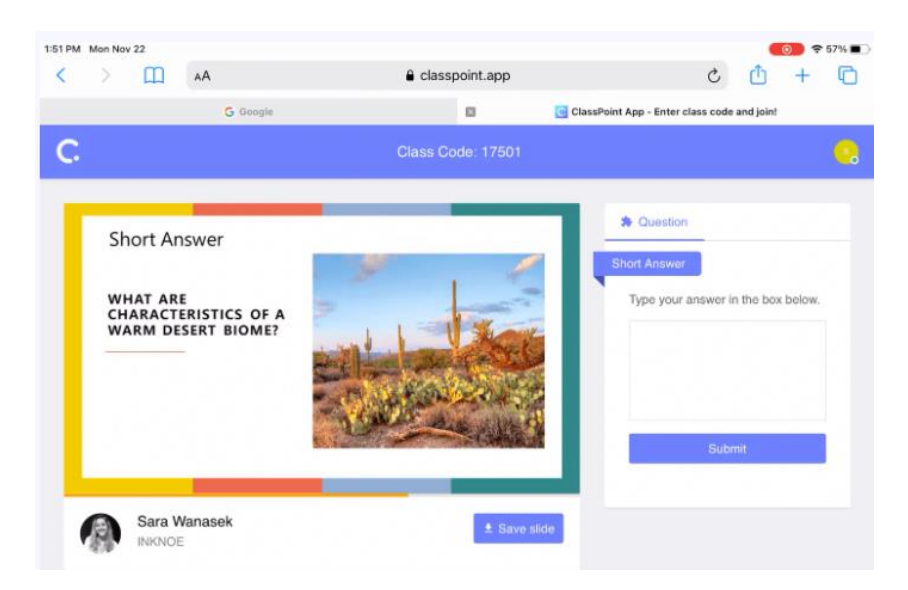

ภาพที่ 6 Short answer ใน ClassPoint

ข้อดีของ ClassPoint อีกประการหนึ่งคือ สามารถทำทุกกิจกรรมการเรียนรู้ด้วยเครื่องมือเดียว นั่นคือเมื่อ ้อาจารย์ต้องการทบทวนและวิเคราะห์ผลลัพธ์ของนักศึกษาให้ละเอียดยิ่งขึ้น สามารถทำได้หลังเลิกเรียนโดยคลิก "บันทึกเพื่อทบทวน" อาจารย์สามารถตรวจสอบผลลัพธ์อีกครั้งในโหมดการนำเสนอ และหากต้องการทบทวนหลัง เลิกเรียน ให้กลับมาในโหมดแก้ไข PowerPoint ให้คลิกปุ่ม "ดูคำตอบ" ก็จะได้เห็นคำตอบของนักศึกษาสามารถ น ามาตรวจสอบได้ตลอดเวลา

ดังนั้น ClassPoint จึงเป็นเครื่องมือที่ช่วยอำนวยความสะดวกให้การเรียนการสอนของอาจารย์ สะดวกสบาย และมีประสิทธิภาพ โดยเครื่องมือนี้สามารถให้อาจารย์จัดการเรียนการสอนบน PowerPoint เพื่อ ้ สร้างแบบทดสอบตอบโต้กับนักศึกษาในที่เดียว ลดความยุ่งยาก โดยที่ไม่จำเป็นต้องนำเนื้อหา หรือสื่อการเรียนการ สอนไปนำเสนอในโปรแกรมอื่นแยกต่างหาก แต่อาจารย์สามารถใช้ ClassPoint ร่วมกับ PowerPoint ได้อย่าง หลากหลาย สวยงาม มีมิติที่ง่ายต่อการเรียนรู้ของนักศึกษา และสามารถตรวจสอบผลลัพธ์ของนักศึกษาได้อย่างมี ประสิทธิภาพนั่นเอง

# **3. การลงชื่อเข้าใช้งาน ClassPoint ส าหรับนักศึกษา**

ในการจะตอบคำถามเชิงโต้ตอบใน PowerPoint นักศึกษาต้องเข้าร่วมชั้นเรียนของอาจารย์ก่อน ซึ่งเข้าได้ หลายวิธี เช่น การเข้าไปที่ www.classpoint.app บนเบราว์เซอร์ใดก็ได้บนอุปกรณ์ใดก็ได้ให้มองหารหัสชั้นเรียน ้ที่มุมขวาบนหน้าจอนำเสนอของอาจารย์ แล้วป้อนรหัสชั้นเรียนและชื่อ แล้วกดเข้าร่วมโดยใช้ชื่อจริง ซึ่งควรใช้ชื่อ ้จริงเพราะอาจารย์จะได้ทราบชื่อ และอาจารย์สามารถนำผู้เข้าร่วมออกได้หากชื่อไม่ถูกต้อง

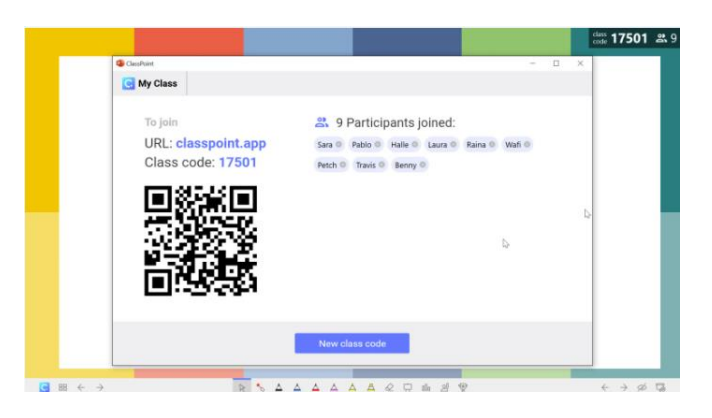

ภาพที่ 6 การเข้าชั้นเรียน ClassPoint ผ่านการสแกนหรือใส่รหัส

อีกวิธีที่ง่ายกว่าในการเข้าร่วม ClassPoint คือการสแกนคิวอาร์โค้ด โดยใช้อุปกรณ์สื่อสารของนักศึกษา ซึ่ง สามารถเปิดได้โดยคลิกที่รหัสชั้นเรียนที่มุมขวาบนของหน้าจอ หน้าต่างนี้จะแสดงว่าใครเข้าร่วมชั้นเรียนและคิวอาร์ โค้ดที่จะดึง www.classpoint.app และรหัสชั้นเรียนขึ้นมาโดยอัตโนมัติ ดังนั้นเพียงแค่พิมพ์ชื่อของนักศึกษา นักศึกษาก็เข้าเรียนได้เลย จากนั้นนักศึกษาสามารถศึกษาวิธีการใช้โปรแกรม ClassPoint ได้ด้วยตนเอง ผ่านหัวข้อ ClassPoint Student Guide ได้อีกด้วย

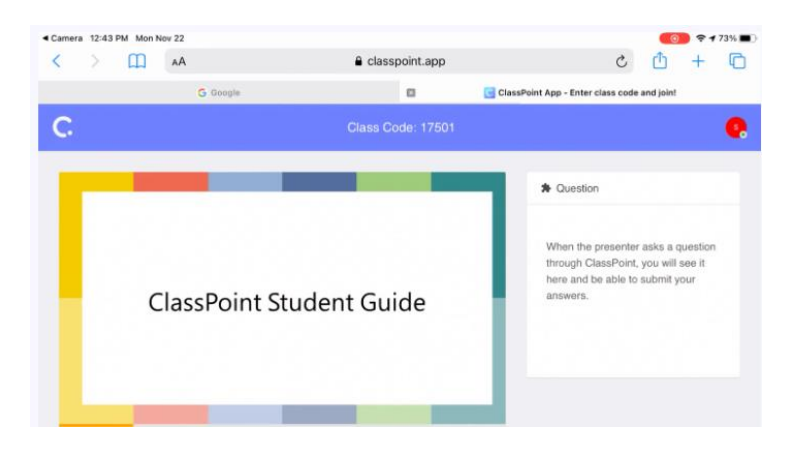

ภาพที่ 7 การเข้าชั้นเรียน ClassPoint ผ่านการสแกนหรือใส่รหัส

## **4. การลงชื่อเข้าใช้งาน ClassPoint ส าหรับอาจารย์**

ClassPoint เป็นเครื่องมือการสอนแบบครบวงจรที่รวมอยู่ใน Microsoft PowerPoint ได้รับการออกแบบ ิ มาเพื่อช่วยให้อาจารย์นำเสนอได้อย่างมีประสิทธิภาพมากขึ้นโดยไม่ต้องสลับไปมาระหว่างแอปต่างๆ และปรับปรุง การสอนให้ดียิ่งขึ้นด้วย PowerPoint ด้วยเครื่องมือและการนำเสนอขั้นสูง มีคำถามจากผู้ชมแบบโต้ตอบทันที และ ระบบรางวัลแบบเกมที่ไม่ต้องใช้อุปกรณ์ของนักศึกษาและสร้างงานน าเสนอที่น่าดึงดูดใจมากขึ้น

ส าหรับอาจารย์เมื่อดาวน์โหลดและติดตั้ง ClassPoint แล้วจะเห็นแท็บ Inknoe ClassPoint ใน Ribbon ของ PowerPoint ซึ่งสามารถสร้างบัญชี ClassPoint ได้ คุณลักษณะบางอย่างของ ClassPoint คือสามารถตั้งค่า และจัดการได้จากแท็บ ClassPoint ในโหมดแก้ไข จากนั้นในระหว่างการสอน เครื่องมือ ClassPoint และรหัสชั้น เรียน จะปรากฏขึ้นพร้อมกับเครื่องมือ ClassPoint ทั้งหมดที่จะใช้ในโหมดสไลด์โชว์

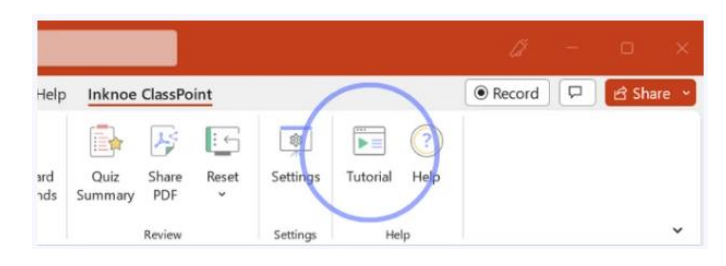

ภาพที่ 8 แท็บ Inknoe แสดงคู่มือการใช้งาน

#### **4.1 แท็บ ClassPoint**

อันดับแรกจะเห็นรายชื่อชั้นเรียน ซึ่งสามารถเพิ่มรายชื่อผู้เข้าร่วมไปยัง ClassPoint เพื่อให้สามารถสุ่มจับ ฉลาก มอบรางวัลดาว หรือปรับปรุงกระบวนการเข้าร่วมของนักศึกษาได้ จากนั้นอาจารย์จะเห็นคำถามโต้ตอบ ทั้งหมด เมื่อคลิกที่กิจกรรม ปุ่มกิจกรรมจะถูกเพิ่มลงในสไลด์ และจะสังเกตเห็นว่าแผงด้านข้างจะเปิดขึ้นเพื่อให้ ปรับแต่งคำถามได้

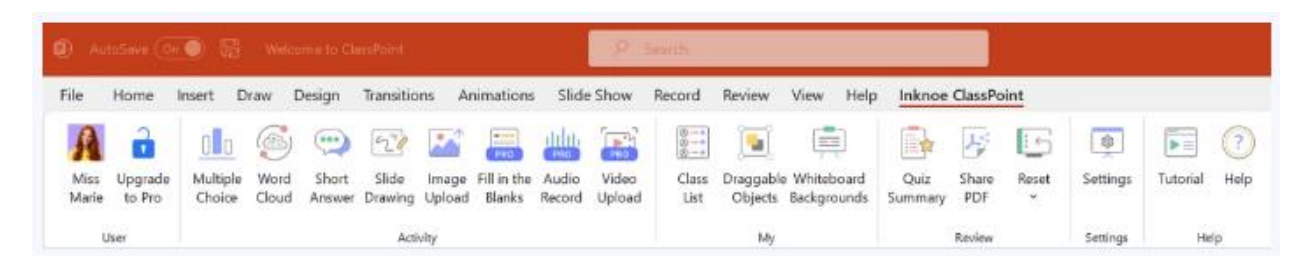

### ภาพที่ 9 แท็บ ClassPoint

นอกจากนี้ยังมีเครื่องมือนำเสนอบางอย่างที่สามารถจัดการในโหมดแก้ไข รวมทั้งดูสรุปแบบทดสอบ จาก โหมดแบบทดสอบ รีเซ็ต การตอบคำถาม คำอธิบายประกอบ หรือวัตถุที่ลากได้ และเปิดการตั้งค่า ในการตั้งค่า สามารถแก้ไขโปรไฟล์ ดูสถานะการสมัครและปรับตัวเลือกสไลด์โชว์ เพื่อซ่อนรหัสชั้นเรียนหรือแถบเครื่องมือ ปรับแต่งระดับและเปลี่ยนภาษาได้

**4.2 แถบเครื่องมือ**

เมื่อเริ่มทำการสอนจะสามารถเข้าถึงแถบเครื่องมือ ClassPoint ได้ แถบเครื่องมือมีเครื่องมือคำอธิบาย ี ประกอบและเครื่องมือการสอนทั้งหมดอยู่ เพื่อช่วยในการนำเสนอและการมีส่วนร่วมของนักศึกษา นอกจากนี้ยัง มีลีดเดอร์บอร์ดซึ่งสามารถเปิดได้ตลอดเวลา

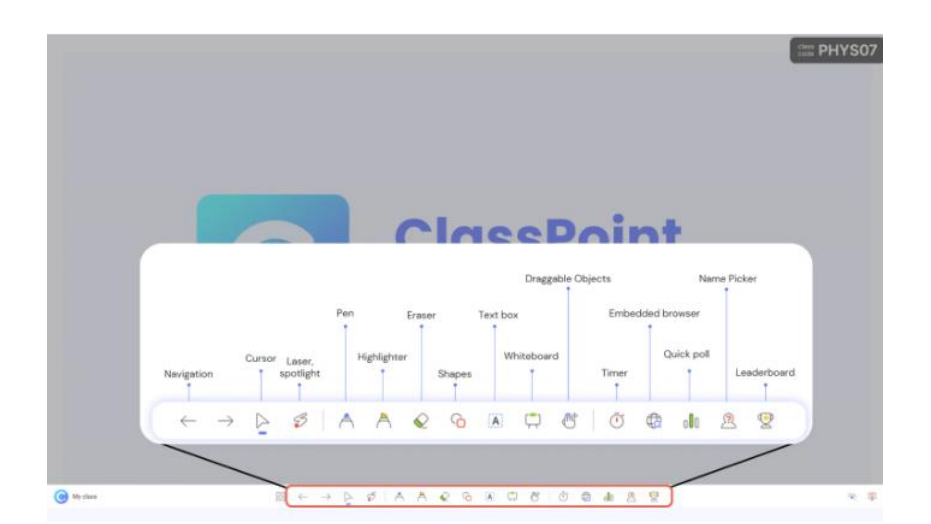

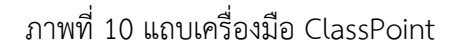

### **4.3 รหัสชั้นเรียน-ชั้นเรียนของฉัน**

ที่มุมขวาบนจะเห็นรหัสชั้นเรียนแสดงอยู่ ให้คลิกเพื่อเปิด หน้าต่างชั้นเรียนของฉัน ซึ่งสามารถเลือกชั้น เรียน ดูข้อมูลผู้เข้าร่วม ให้รางวัลดาว และอื่นๆ หากนักศึกษาเข้าร่วมชั้นเรียนบนมือถือ นักศึกษาจะใช้รหัสนี้เพื่อเข้า ร่วม เครื่องมือการนำเสนอของ ClassPoint ถูกเพิ่มลงในงานนำเสนอ PowerPoint ของอาจารย์เพื่อช่วยให้อธิบาย แนวคิดอย่างละเอียดดึงดูดความสนใจ และสร้างแรงบันดาลใจในการมีส่วนร่วม เมื่ออาจารย์อยู่ในโหมดการ น าเสนอ เครื่องมือเหล่านี้จะพร้อมใช้งานในแถบเครื่องมือ ClassPoint

#### **4.4 เครื่องมือการสอน**

ClassPoint ได้เพิ่มเครื่องมือการสอนเพื่อปรับปรุงบทเรียนและช่วยจัดการกิจกรรมในชั้นเรียนใน PowerPoint โดยลาก เพื่อย้ายเนื้อหาสไลด์ไปรอบๆ ระหว่างการสอนหรือสร้างกิจกรรมได้อย่างอิสระ ClassPoint ยังมีเครื่องมือการสอนอื่นๆ เช่น ตัวจับเวลา หรือ นาฬิกาจับเวลา เบราว์เซอร์ในตัว เพื่อให้ผู้สอนสามารถค้นหา และปักหมุดไซต์การเรียนรู้แบบโต้ตอบที่ชื่นชอบ และตัวเลือก "ชื่อ" เพื่อให้สามารถเลือกชื่อแบบสุ่มได้อย่างมี ประสิทธิภาพและมีประสิทธิภาพ และยังสามารถเรียกใช้ การสำรวจความคิดเห็นอย่างรวดเร็ว และรวบรวม คำตอบได้ โดยใช้อุปกรณ์ของตนเพื่อรวบรวมความคิดเห็น คำติชม การตรวจสอบความเข้าใจ และอื่นๆ ได้

### **5. การจัดการเรียนการสอนเสมือนจริงด้วย ClassPoint**

ห้องปฏิบัติการเสมือนจริง (Virtual Laboratory) หมายถึง การใช้ซอฟต์แวร์จัดประสบการณ์เรียนรู้ที่ช่วย ี สนับสนุนนักศึกษา อำนวยความสะดวกในการเรียนรู้และมีส่วนร่วม ซึ่งนักศึกษาและอาจารย์สามารถเลือกสถานที่ เลือกความสนใจและเลือกเวลาด้วยตนเองผ่านเครือข่ายคอมพิวเตอร์ได้ ทำให้เกิดการแลกเปลี่ยนเรียนรู้จากการ ร่วมกิจกรรมกลุ่มกับอาจารย์หรือเพื่อน ๆ ร่วมชั้นได้อย่างเต็มที่ โดยไม่จำเป็นต้องอยู่ในห้องเรียนจริง ๆ

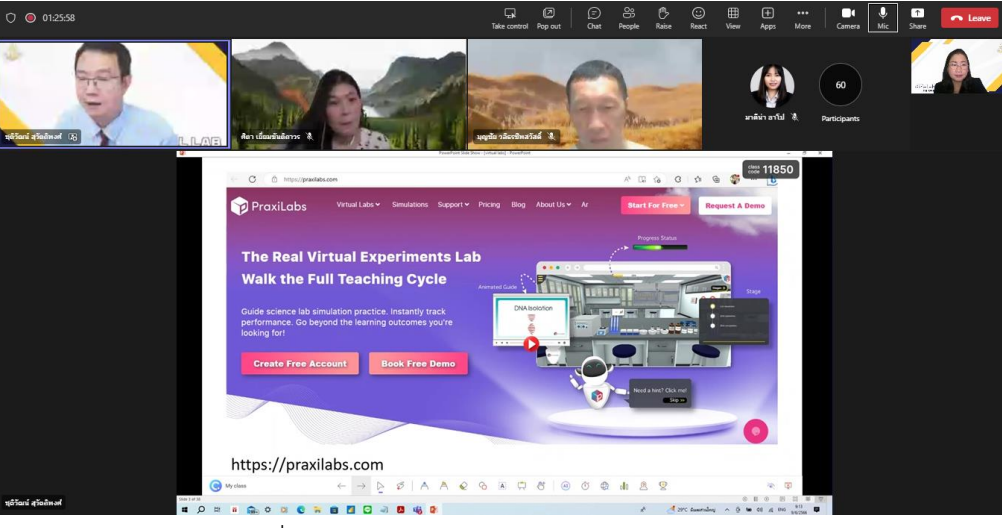

ภาพที่ 11 ห้องปฏิบัติการเสมือนจริงใน ClassPoint

ClassPoint สามารถต่อพ่วงกับ plat form อื่นได้อย่างง่ายดาย อาจารย์ผู้สอนสามารถนำมาใช้ในการ เรียนการสอนเสมือนจริงได้ด้วยตนเอง โดยกดเข้าไปที่ "ห้องปฏิบัติการเสมือนจริง" ใน ClassPoint ตัวอย่าง เวป ที่ใช้เรียนรู้การทดลองเสมือนจริง เช่น The University of Utah, lobster, แสดงดังนี้

5.1 การจัดการเรียนการสอนเสมือนจริงด้วย ClassPoint เชื่อมต่อผ่าน The University of Utah

มหาวิทยาลัยยูท่า มีความโดดเด่นเรื่องห้องปฎิบัติการเสมือนจริงมีเนื้อหาหลากหลายสามารถเข้าไปเรียนรู้ ผ่าน URL https://learn.[genetics](https://learn.genetics.utah.edu/).utah.edu/

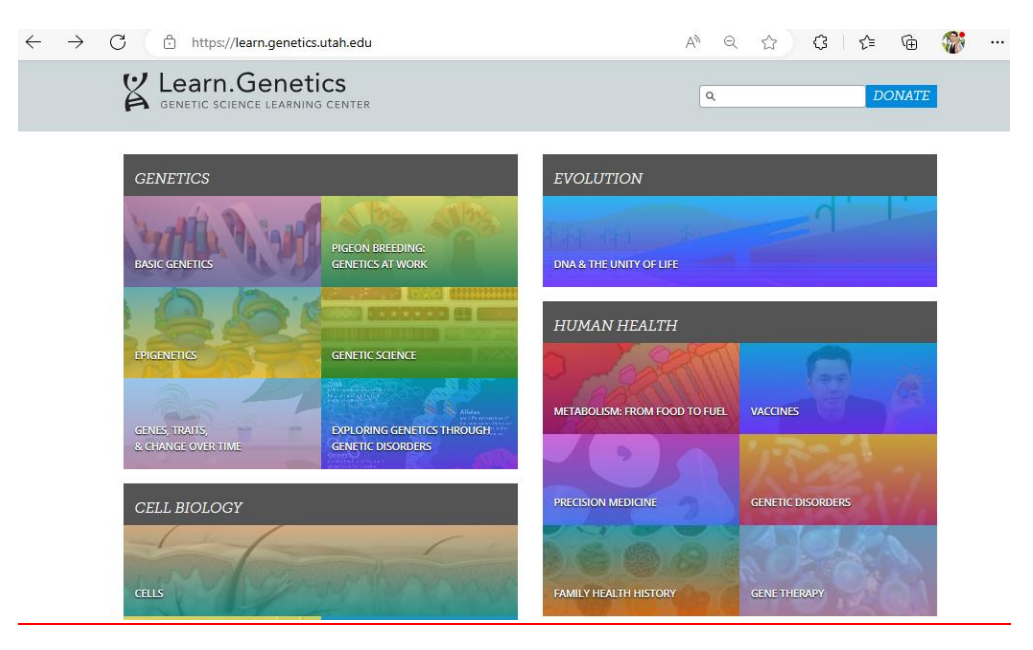

ภาพที่ 12 learn.genetics

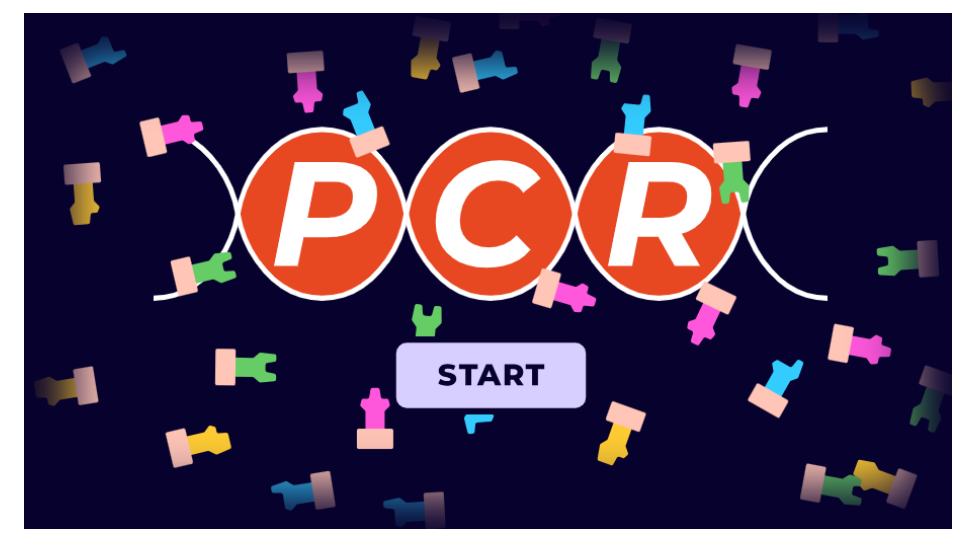

ภาพที่ 13 ห้องปฎิบัติการทดลองเสมือนเรื่อง PCR

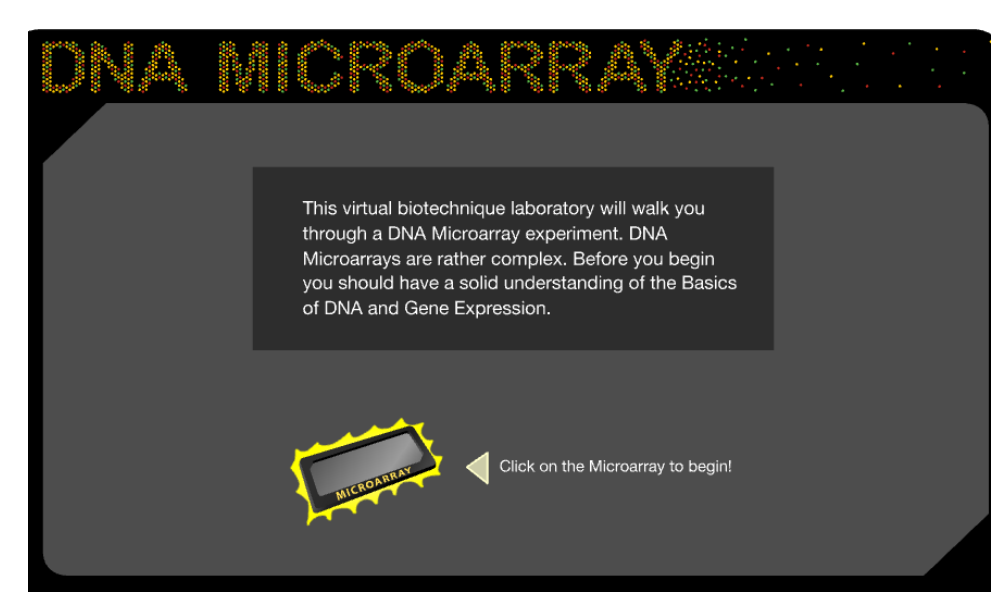

ภาพที่ 14 ห้องปฎิบัติการทดลองเสมือนเรื่อง DNA Microarray

5.2 การจัดการเรียนการสอนเสมือนจริงด้วย ClassPoint เชื่อมต่อผ่าน แล็บสเตอร์

เวปแล็บสเตอร์ เป็นห้องปฏิบัติการเสมือนเหมาะสำหรับนักศึกษาสาขาวิทยาศาสตร์ มีแคตตาล็อกของ ห้องปฏิบัติการเสมือนจริงมากกว่า 100 แห่ง ที่ครอบคลุมหัวข้อต่างๆ ในสาขาชีววิทยา เคมี และอื่นๆ เข้าถึงทาง URL https://www.labster.com/

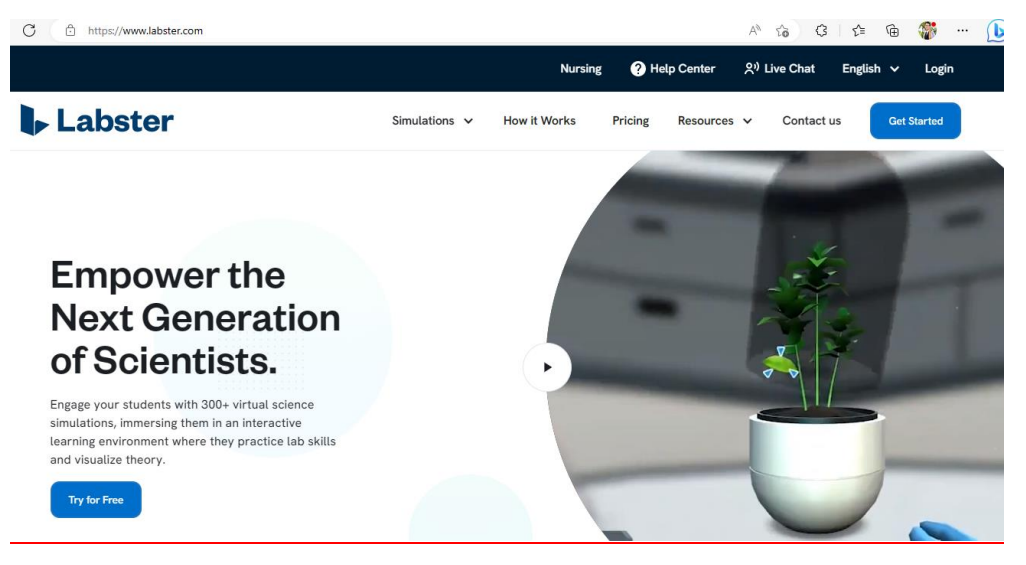

ภาพที่ 15 แล็บสเตอร์

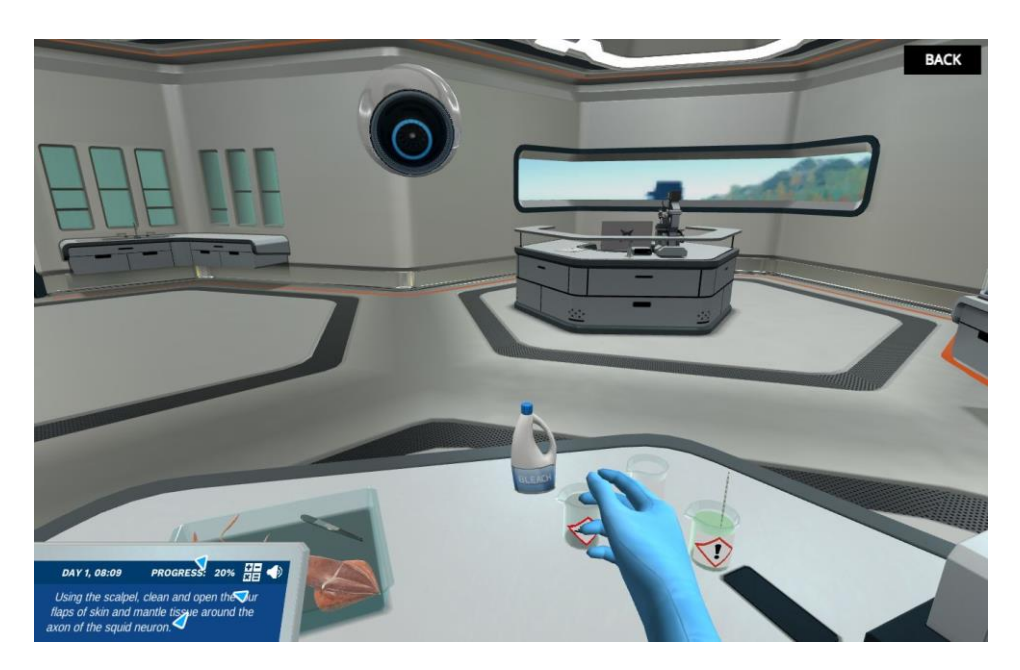

ภาพที่ 16 ห้องปฎิบัติการทดลองเสมือนเรื่องสารเคมี

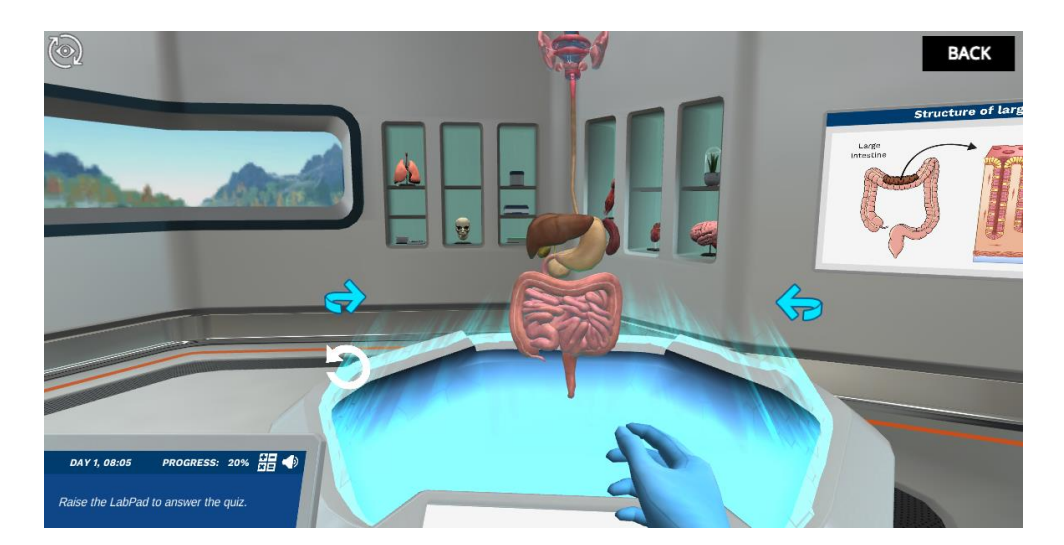

ภาพที่ 17 ห้องปฎิบัติการทดลองเสมือนจริงเรื่องร่างกายมนุษย์

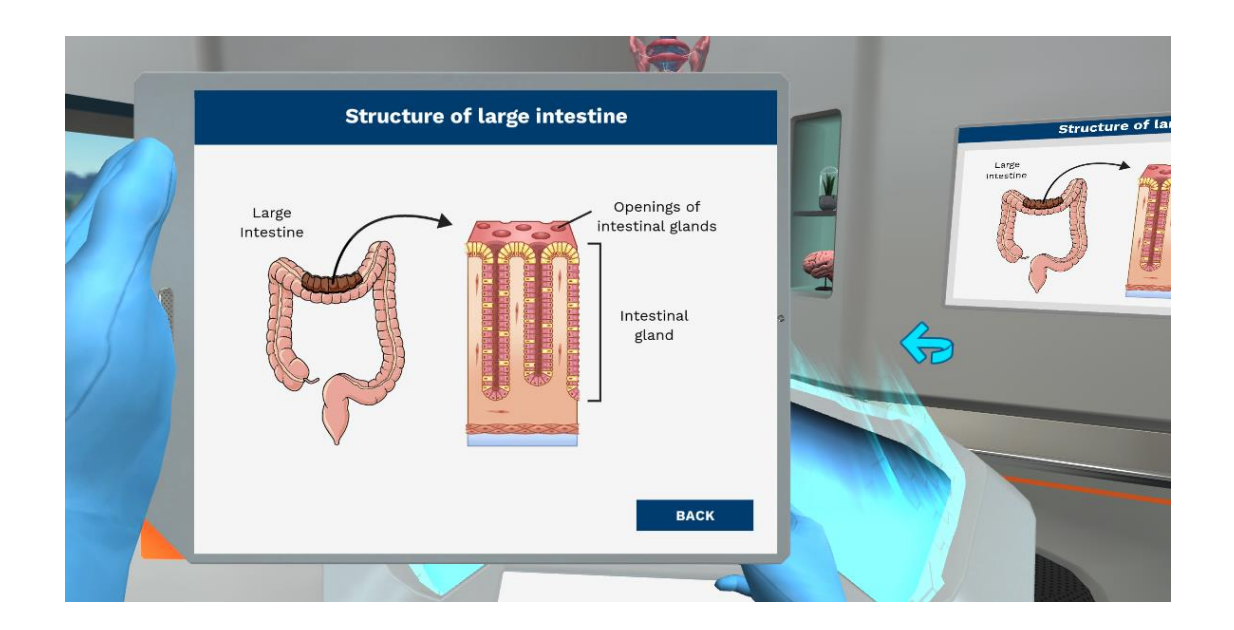

#### ภาพที่ 18 สามารถกดเข้าไปดูรายละเอียดได้

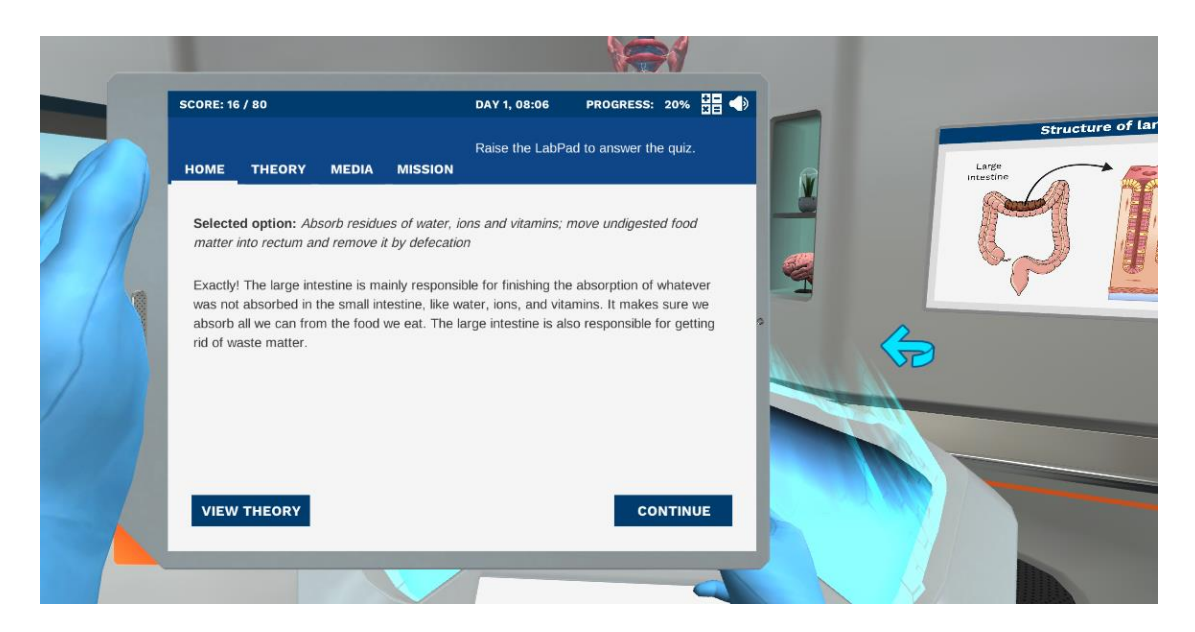

ภาพที่ 19 สามารถเลือกการทดลองรูปแบบต่างๆได้

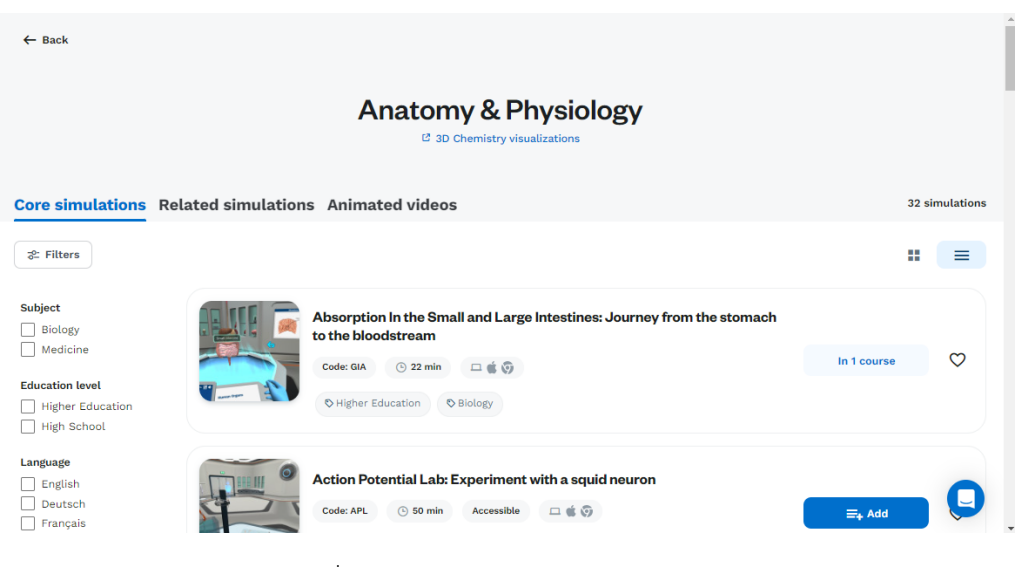

ภาพที่ 20 มีการทดลองเสมือนจริงมากมาย

### 5.3 การจัดการเรียนการสอนเสมือนจริงด้วย ClassPoint เชื่อมต่อผ่าน LabExchange

LabExchange เป็นห้องปฏิบัติการเสมือน ที่ครอบคลุมหัวข้อต่างๆ เข้าถึงทาง URL

www.labxchange.org

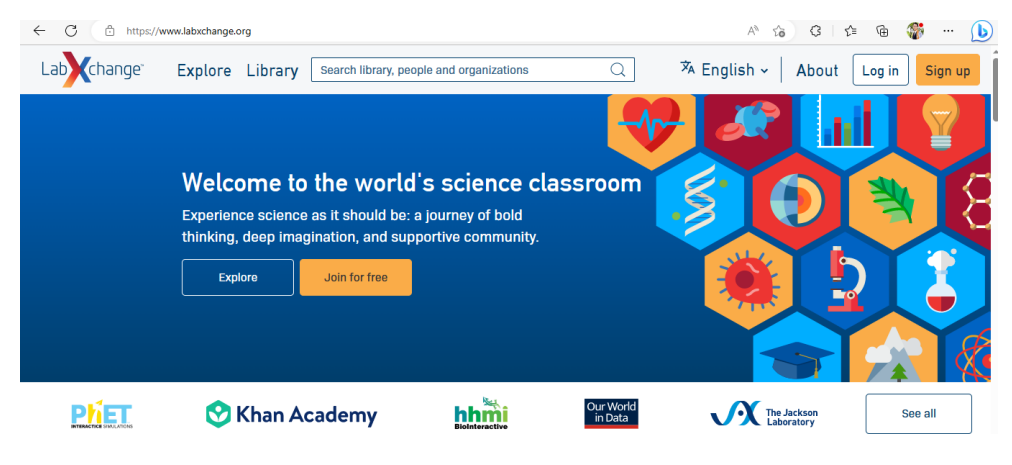

ภาพที่ 21 https://www.[labxchange](https://www.labxchange.org/).org

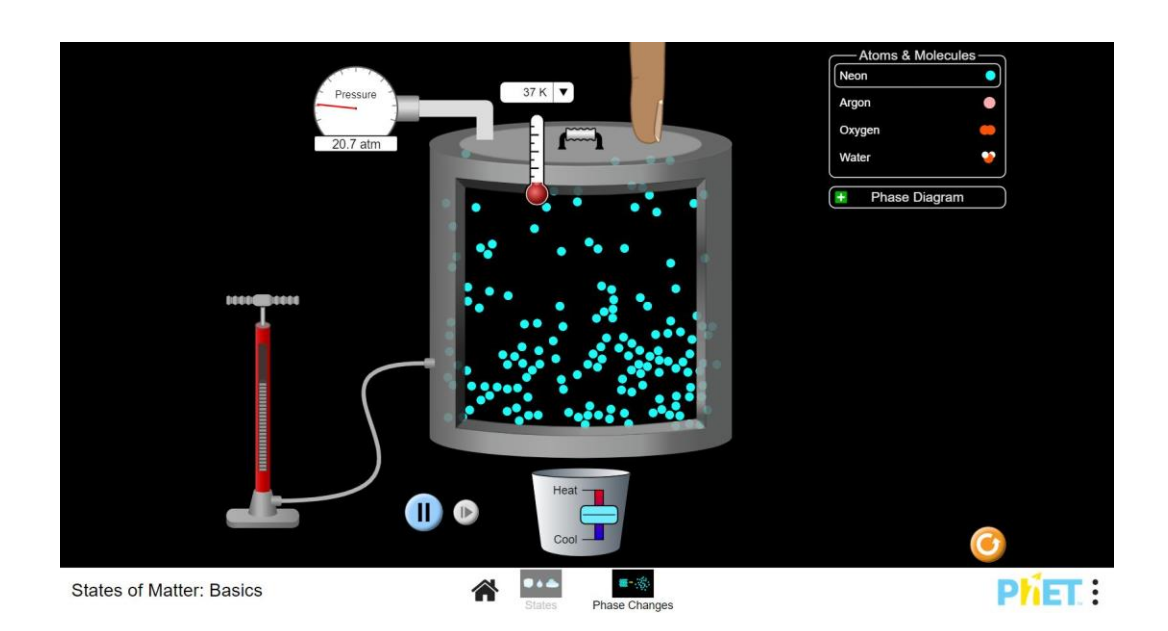

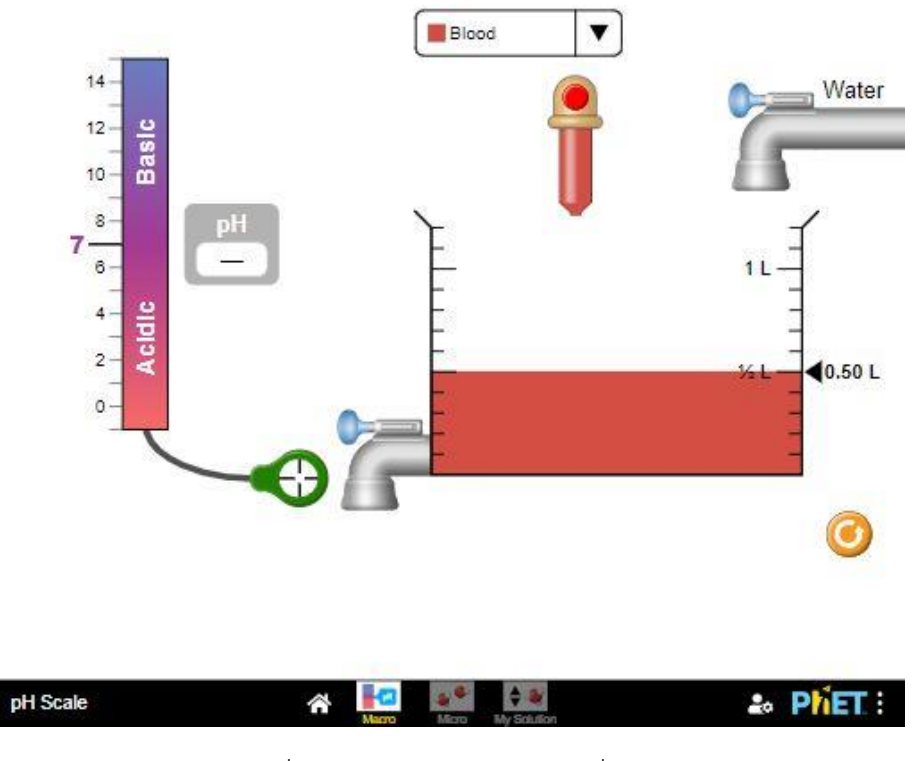

ภาพที่ 23 การทดลองเสมือนจริงเรื่อง pH

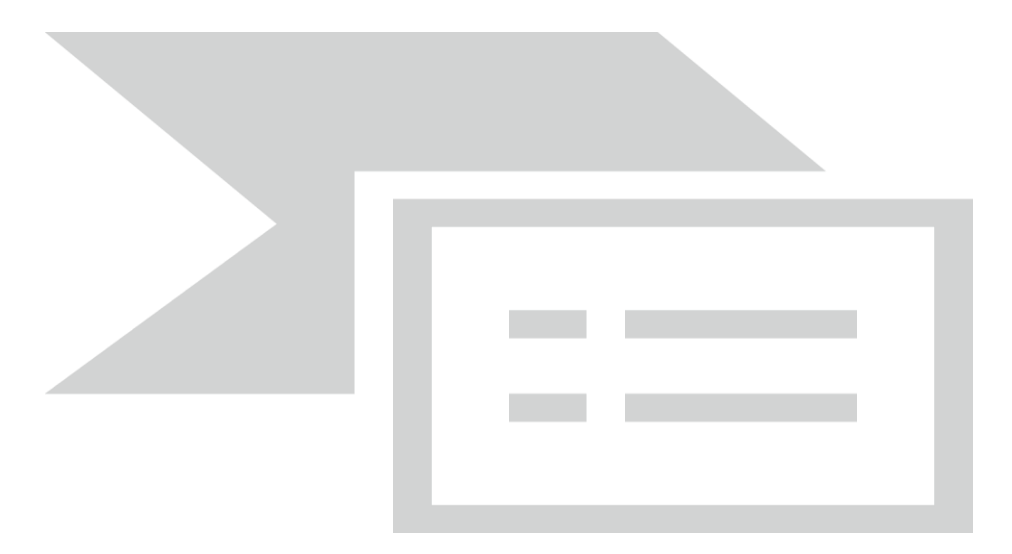

### ภาพที่ 24 การทดลองเสมือนจริงเรื่องการเปลี่ยนรูปพลังงาน

สรุปได้ว่า ClassPoint เป็นโปรแกรมที่ต่อพ่วงกับโปรแกรม Miceosoft PowerPoint ซึ่ง ClassPoint เป็นโปรแกรมที่ใช้ง่าย ทำงานได้หลายอย่างที่ช่วยให้เกิดปฏิสัมพันธ์ในการสอนออนไลน์ และยังสามารถใช้ในการ เรียนการสอนเสมือนจริงได้อย่างง่ายดาย

**สรุปความพึงพอใจโครงการ การจัดการเรียนการสอนเสมือนจริง ด้วยโปรแกรม Class Point**

สรุปความพึงพอใจโครงการ การจัดการเรียนการสอนเสมือนจริง ด้วยโปรแกรม Class Point มีผู้เข้าร่วม

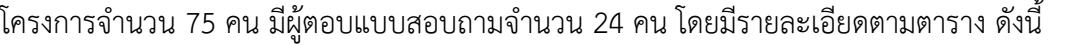

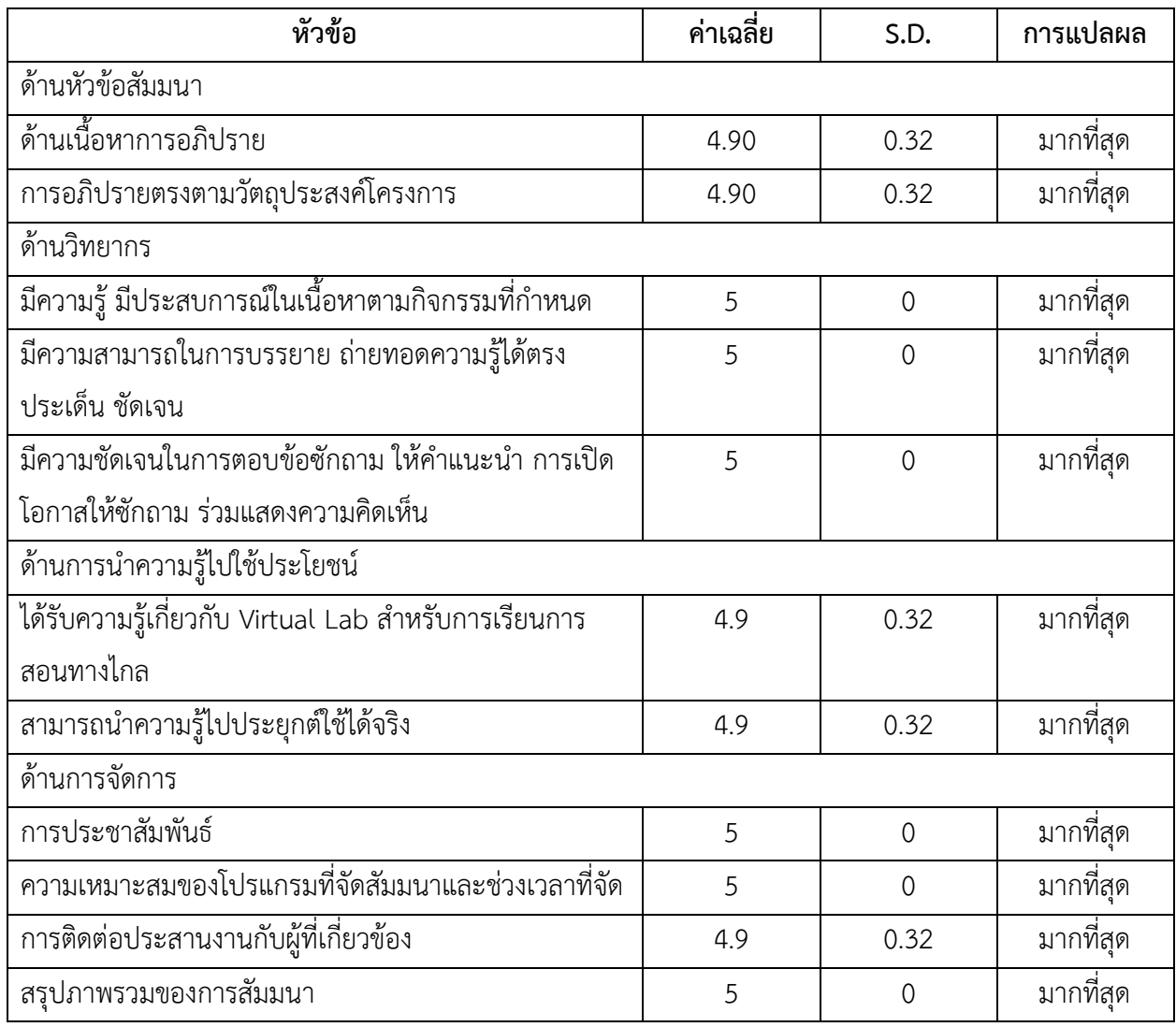

ผลการวิเคราะห์ความพึงพอใจของผู้เข้าร่วมโครงการ พบว่ามีความพึงพอใจภาพรวมของการสัมมนาอยู่ใน ระดับมากที่สุด (ค่าเฉลี่ย=4.90, S.D.=0.32) ด้านหัวข้อสัมมนา ด้านเนื้อหาการอภิปรายมีความพึงพอใจมากที่สุด (ค่าเฉลี่ย=4.90, S.D.=0.32) การอภิปรายตรงตามวัตถุประสงค์โครงการมีความพึงพอใจมากที่สุด (ค่าเฉลี่ย=4.90, S.D.=0.32)

ด้านวิทยากรมีความรู้ มีประสบการณ์ในเนื้อหาตามกิจกรรมที่กำหนดมีความพึงพอใจมากที่สุด (ค่าเฉลี่ย= 5.00, S.D.=0) ด้านวิทยากรมีความสามารถในการบรรยาย ถ่ายทอดความรู้ได้ตรงประเด็น ชัดเจน มีความพึงพอใจ

มากที่สุด (ค่าเฉลี่ย=5.00, S.D.=0) ด้านวิทยากรมีความชัดเจนในการตอบข้อซักถาม ให้คำแนะนำ การ เปิดโอกาสให้ซักถาม ร่วมแสดงความคิดเห็นมีความพึงพอใจมากที่สุด (ค่าเฉลี่ย=5.00, S.D.=0)

ด้านการนำความรู้ไปใช้ประโยชน์ได้รับความรู้เกี่ยวกับ Virtual Lab สำหรับการเรียนการสอนทางไกลมี ความพึงพอใจมากที่สุด (ค่าเฉลี่ย=4.90, S.D.=0.32) ด้านสามารถนำความรู้ไปประยุกต์ใช้ได้จริงมีความพึงพอใจ มากที่สุด (ค่าเฉลี่ย=4.90, S.D.=0.32) ด้านการจัดการการประชาสัมพันธ์มีความพึงพอใจมากที่สุด (ค่าเฉลี่ย= 5.00, S.D.=0) ความเหมาะสมของโปรแกรมที่จัดสัมมนาและช่วงเวลาที่จัดมีความพึงพอใจมากที่สุด (ค่าเฉลี่ย= 5.00, S.D.=0) และการติดต่อประสานงานกับผู้ที่เกี่ยวข้องมีความพึงพอใจมากที่สุด (ค่าเฉลี่ย=4.90, S.D.=0.32)